## **ADMINISTRAR ROLES**

Se ha configurado para que el SIAGIE cuente con roles Pre ‐ Establecidos, los mismos que tienen privilegios específicos. El rol de director tiene acceso a todos los privilegios.

Los roles al interior del entorno de una Institución Educativa son los siguientes:

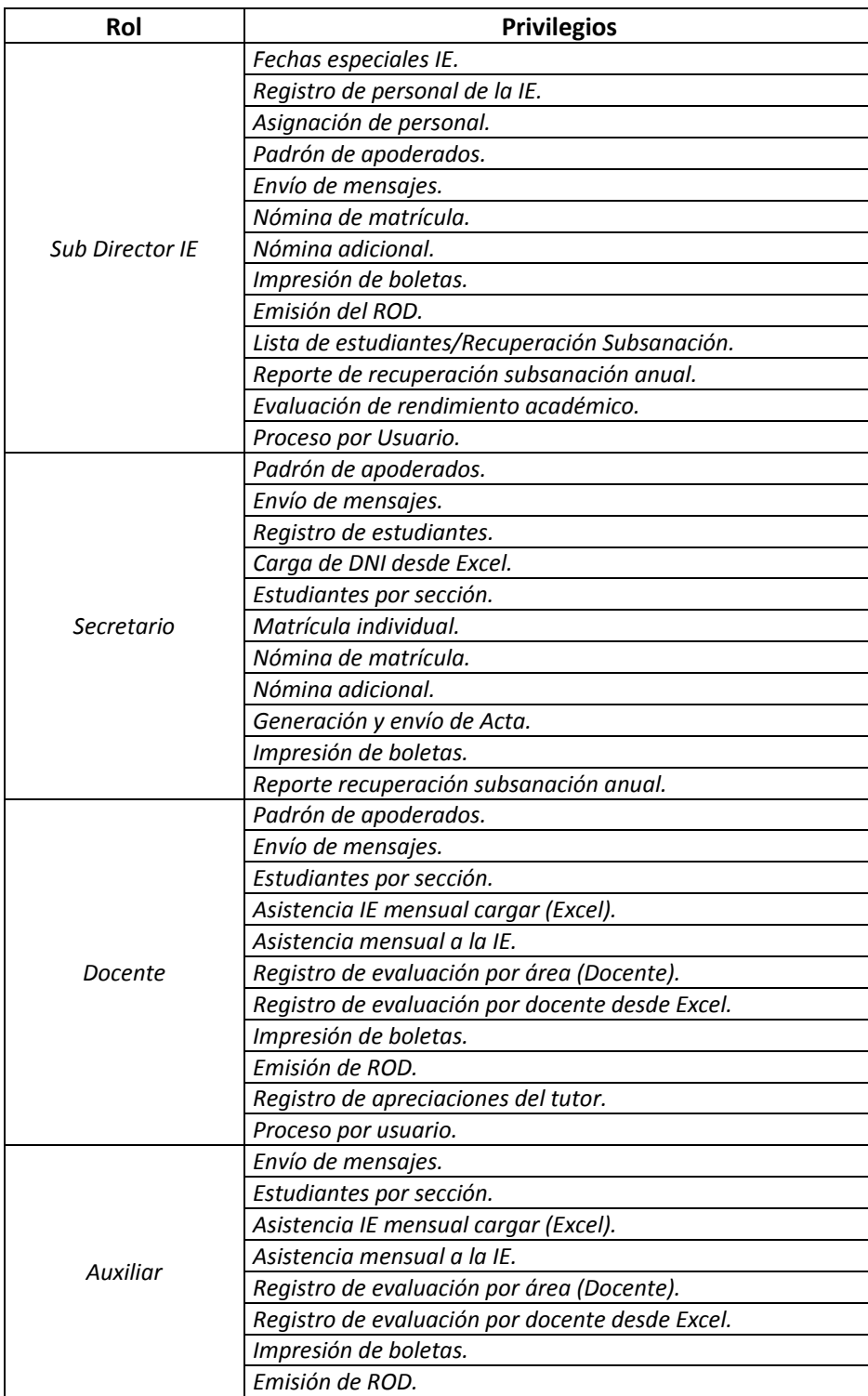

**I.** La secuencia de ingreso es la siguiente: Administración IE ‐> Seguridad ‐> Administrar Roles.

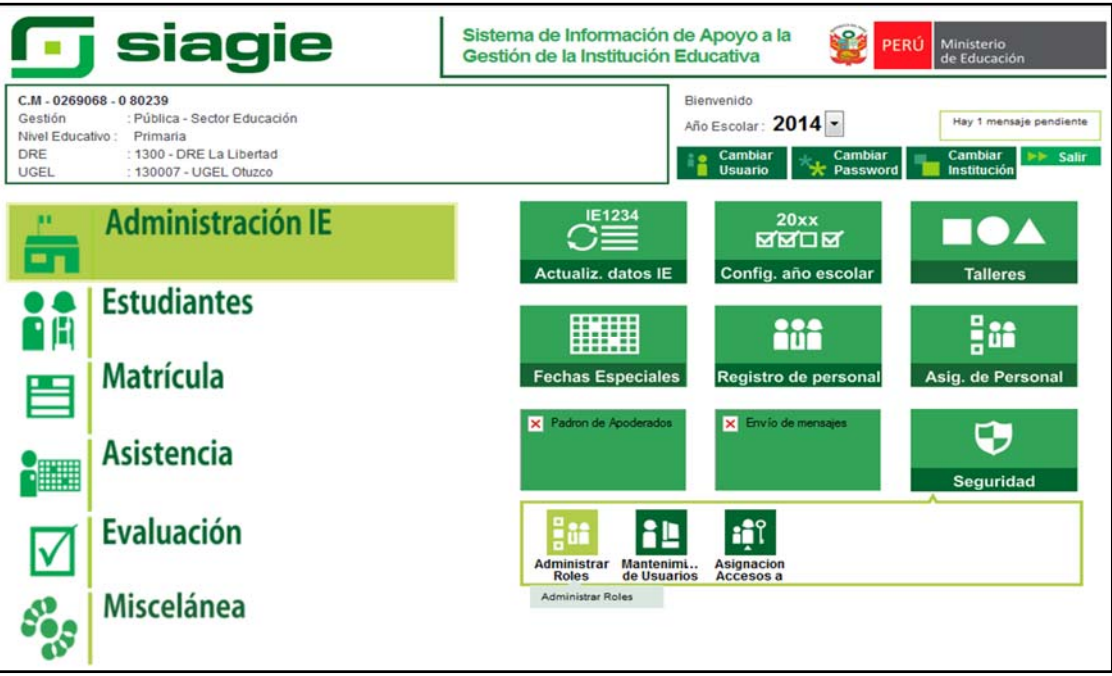

**II.** Para seleccionar los Roles que asignará al personal de la Institución Educativa, debe presionar el botón Agregar roles genéricos, marcar los roles y presionar el botón Grabar.

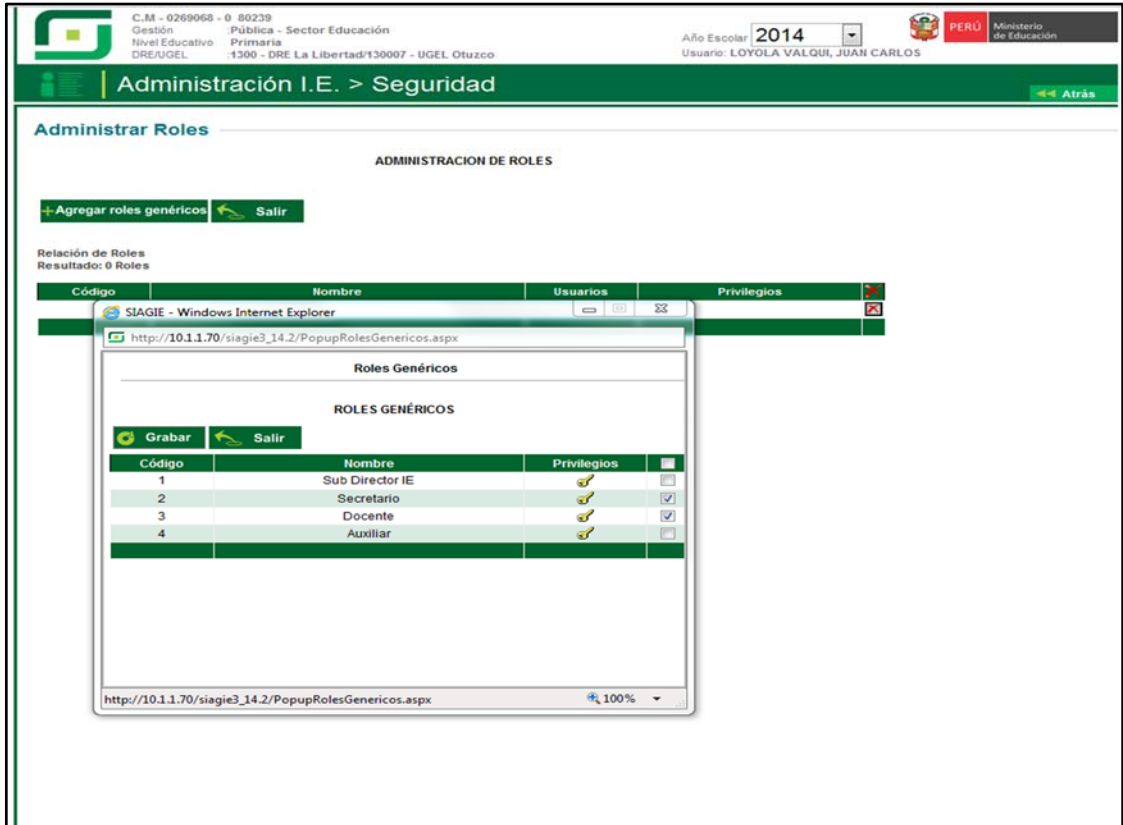